# **SY6800**

# **Networked NB-IOT battery powered wireless 64 point**

# **temperature acquisition host**

## **User Manual**

File Version: V23.7.1

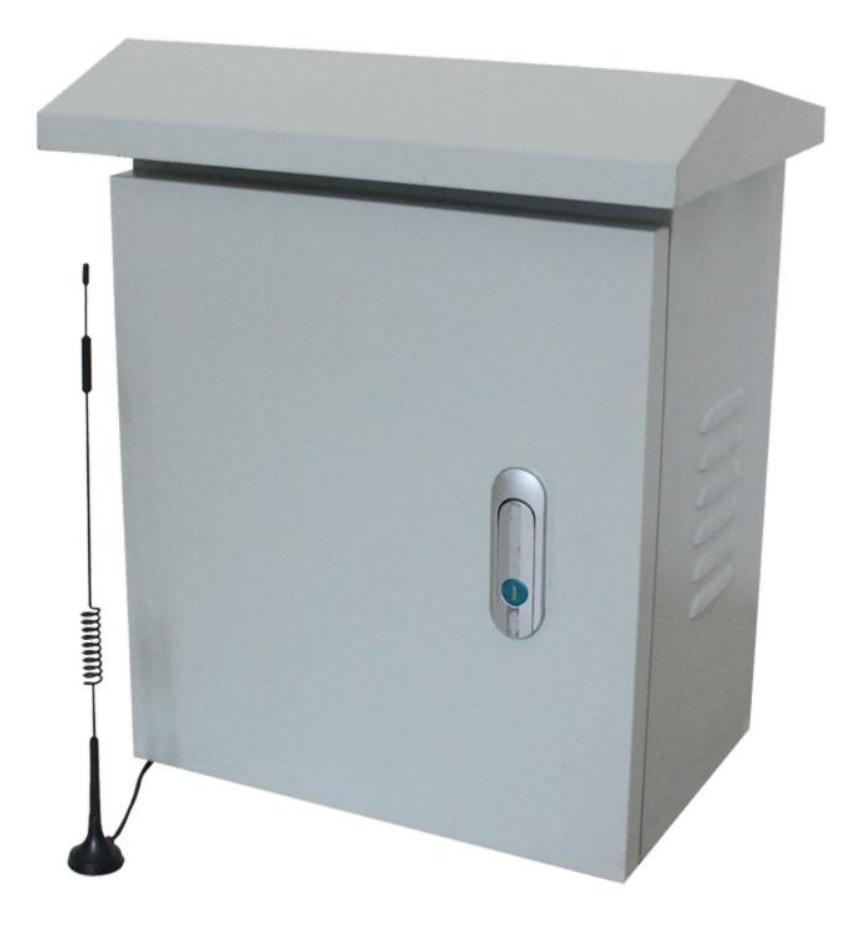

SY6800 using the standard RS485 bus MODBUS-RTU protocol, easy access to PLC, DCS and other instruments or systems for monitoring temperaturex=1@64 state quantities.The internal use of high-precision sensing core and related devices to ensure high reliability and excellent long-term

stability,can be customized RS232,RS485,CAN,4-20mA,DC0~5V\10V,ZIGBEE,Lora,WIFI,GPRS and other output methods.

### **Technical Parameters**

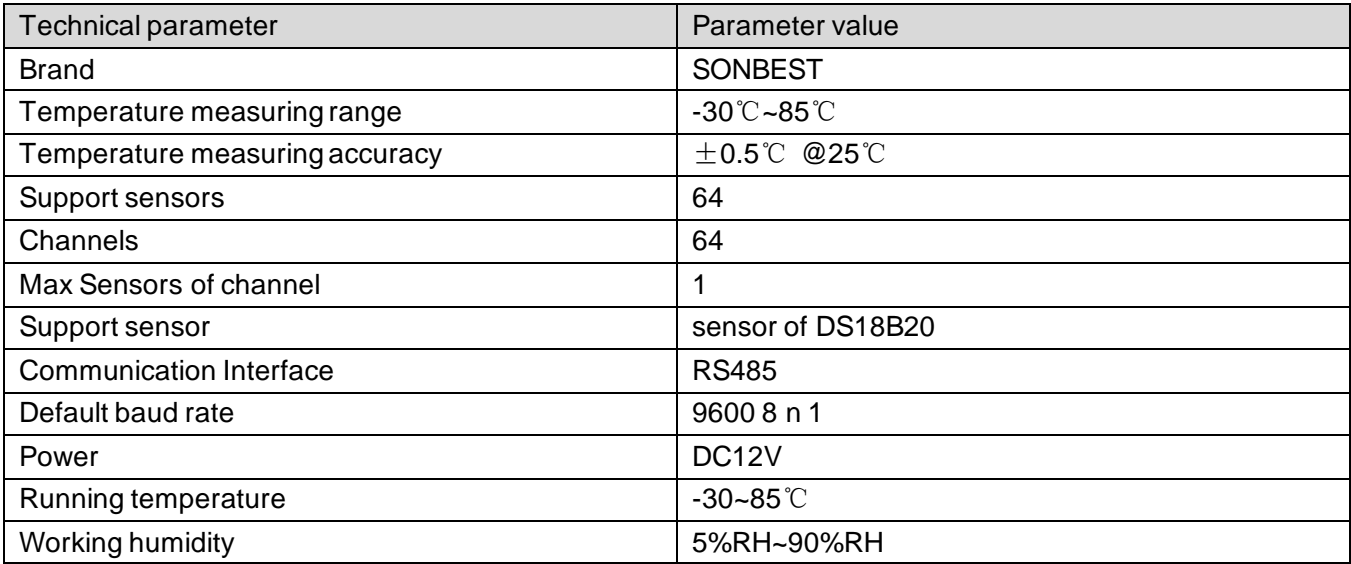

 **software to test**

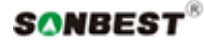

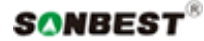

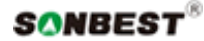

### **Wiring instructions**

 In the case of broken wires, wire the wires as shown in the figure. If the product itself has no leads, the core color is for reference.

### **How to use software?**

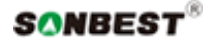

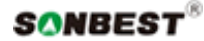

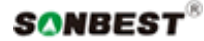

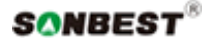

 **How to use?**

Temperature and humidity color screen recorder can be widely used in grain storage, heat source heat pump, machine shop, library, museum, Greenhouse, archives and other indoor measurement fields

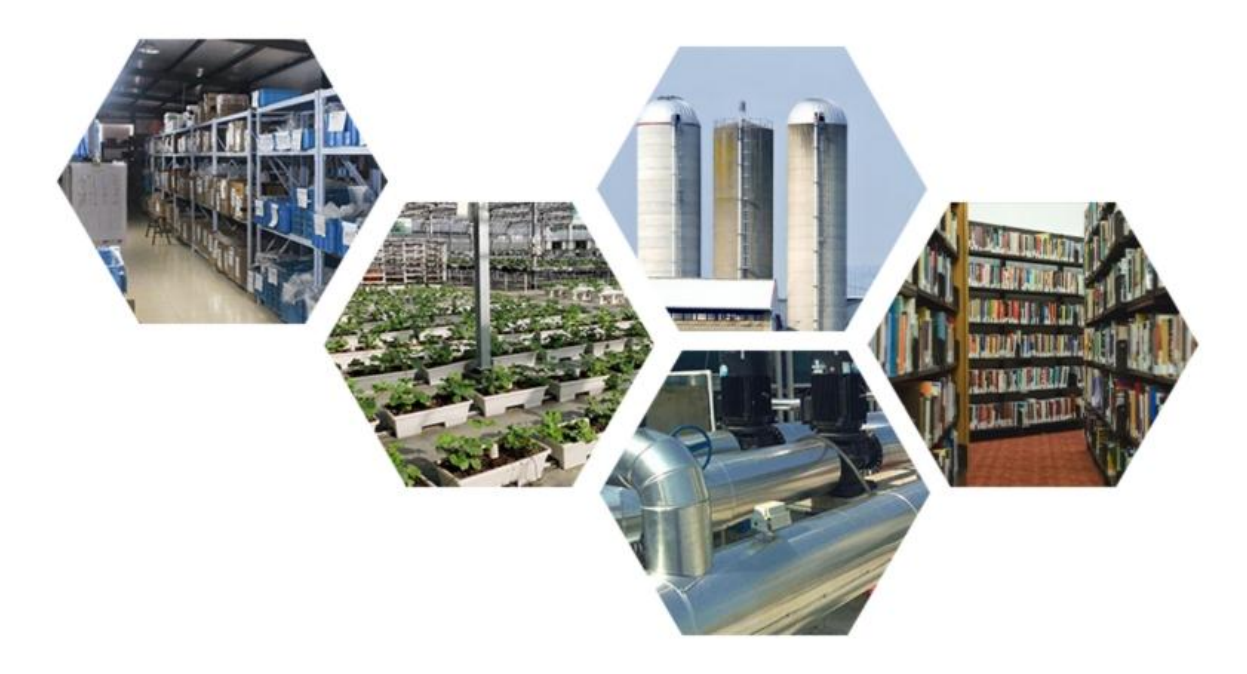

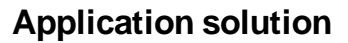

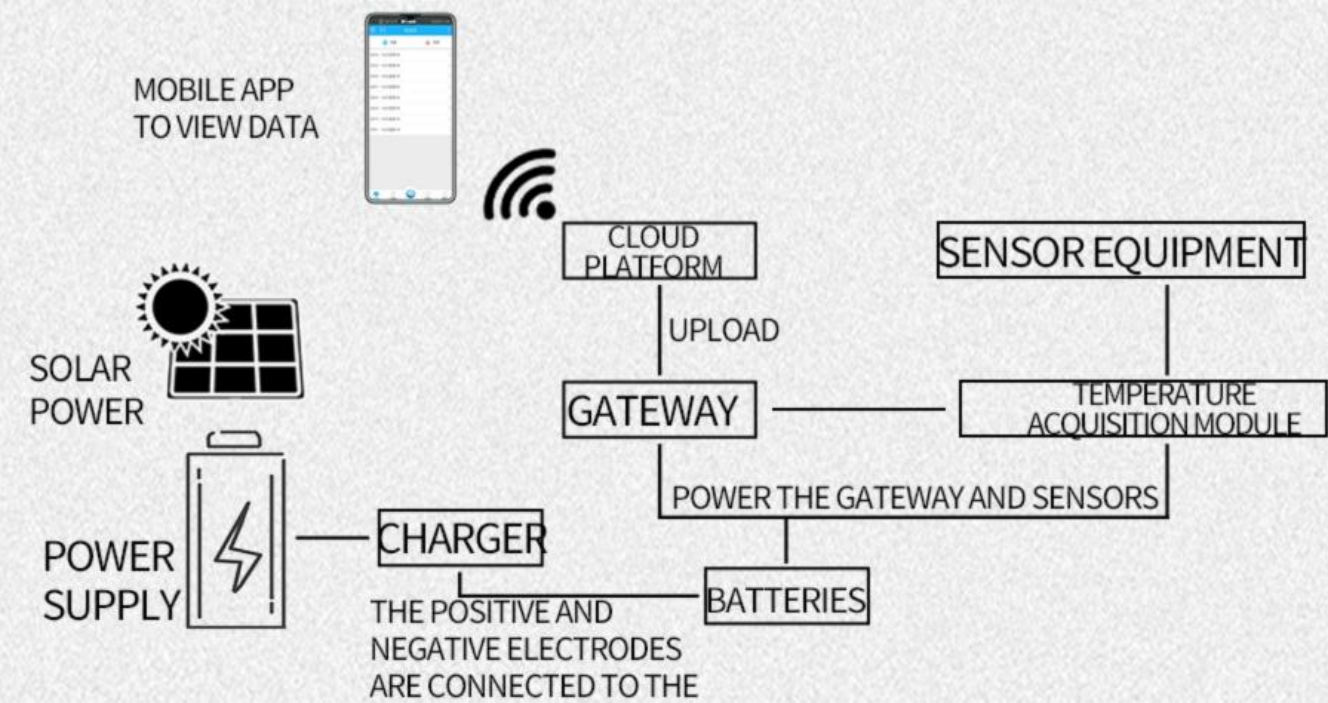

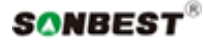

 **Product List**

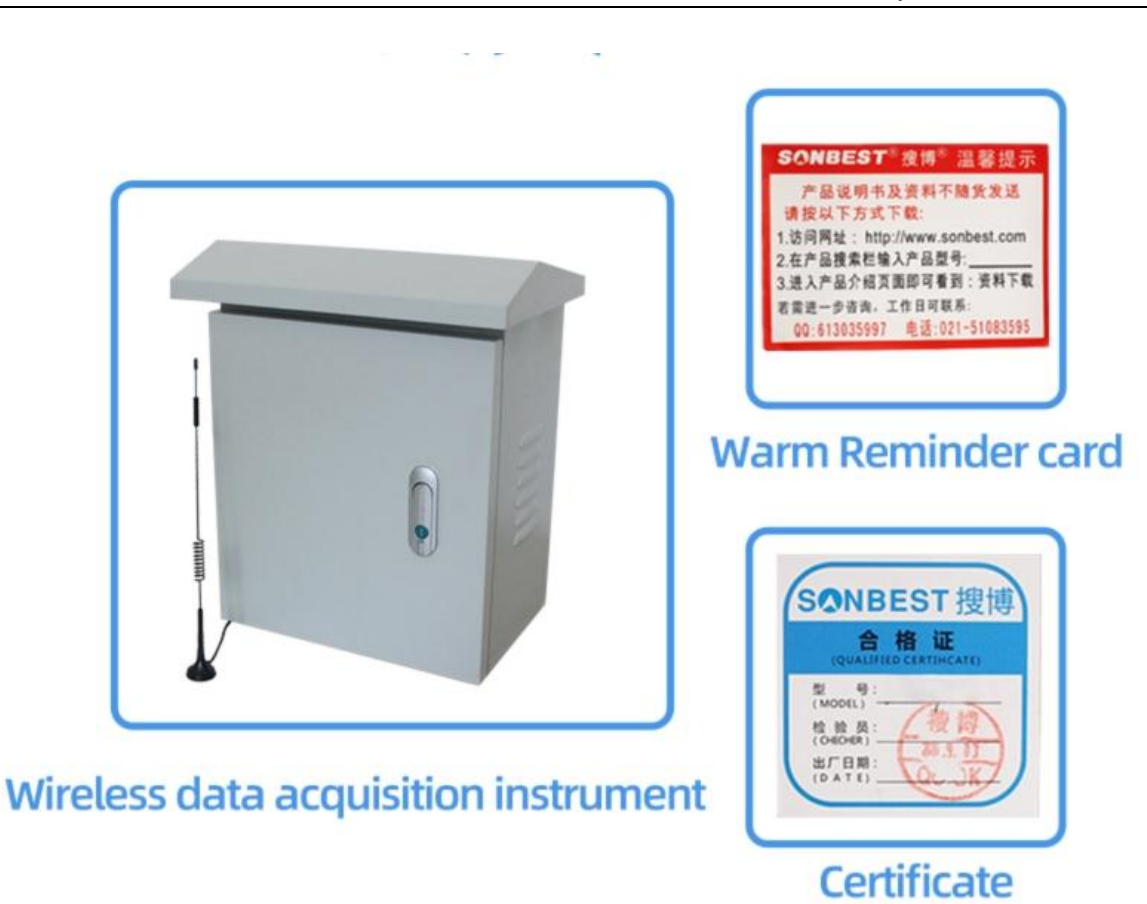

### **Communication Protocol**

 The product uses RS485 MODBUS-RTU standard protocol format, all operation or reply commands are hexadecimal data. The default device address is 1 when the device leaves the factory, and the module or NON-Recorder default baud rate is 9600,8,n,1 ,but data recorder default baud rate is 115200 .

### **1. Read data (function code 0x03)**

 The query frame (hexadecimal) is used to query the data of each measuring point or channel. For the multi-channel DS18B20 temperature module, since each channel supports a large number of points, each query frame There is also a limit on the length of reply bytes, so the device is designed to query data by channel. The device is divided into 64 channels, each channel supports a maximum of 1 measuring points, sending example: query 1 #All measuring point data on channel 1 of the device, the host computer sends the command: 01 03 01 01 00 01 D4 36 .

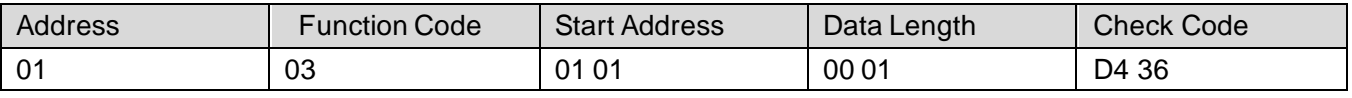

 For the correct query frame, the device will respond with data: 01 03 02 00 79 79 A6 , response format: address, function code, length, data 1, data 2,..., data n, CRC16 calibration Verification code.

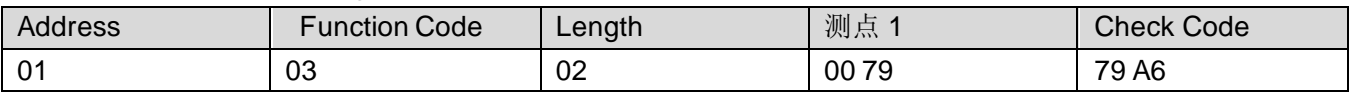

 Because the display resolution of the module is 0.01, take the value of data 1 as an example, if the value is 121, then 121 is divided by the magnification 100, and the actual data value is 1.21 degrees. In practical applications, each data value It occupies two bytes, that is, an integer variable, and the actual value is divided by 100 on the basis of this value. When the data is BA D2, that is, when -177.10 is displayed, it indicates that no sensor is connected. When the data is B4 92 , that is, when -193.10 is

displayed, it means that the number on the bus does not have the correct serial number

### **2. Common data address table**

 In order to query the data of the standby channel, the node address can be addressed. The device queries data by There are 10 channels, and only 10 query commands are used to find out all the data of the device. The relationship between the starting address of each channel and the 4xxxx address in the configuration software is shown in the table, and its basic calculation method is: n\* 256+02, where n is the channel number. For example, the register at position 1 of channel 1 is 40258.

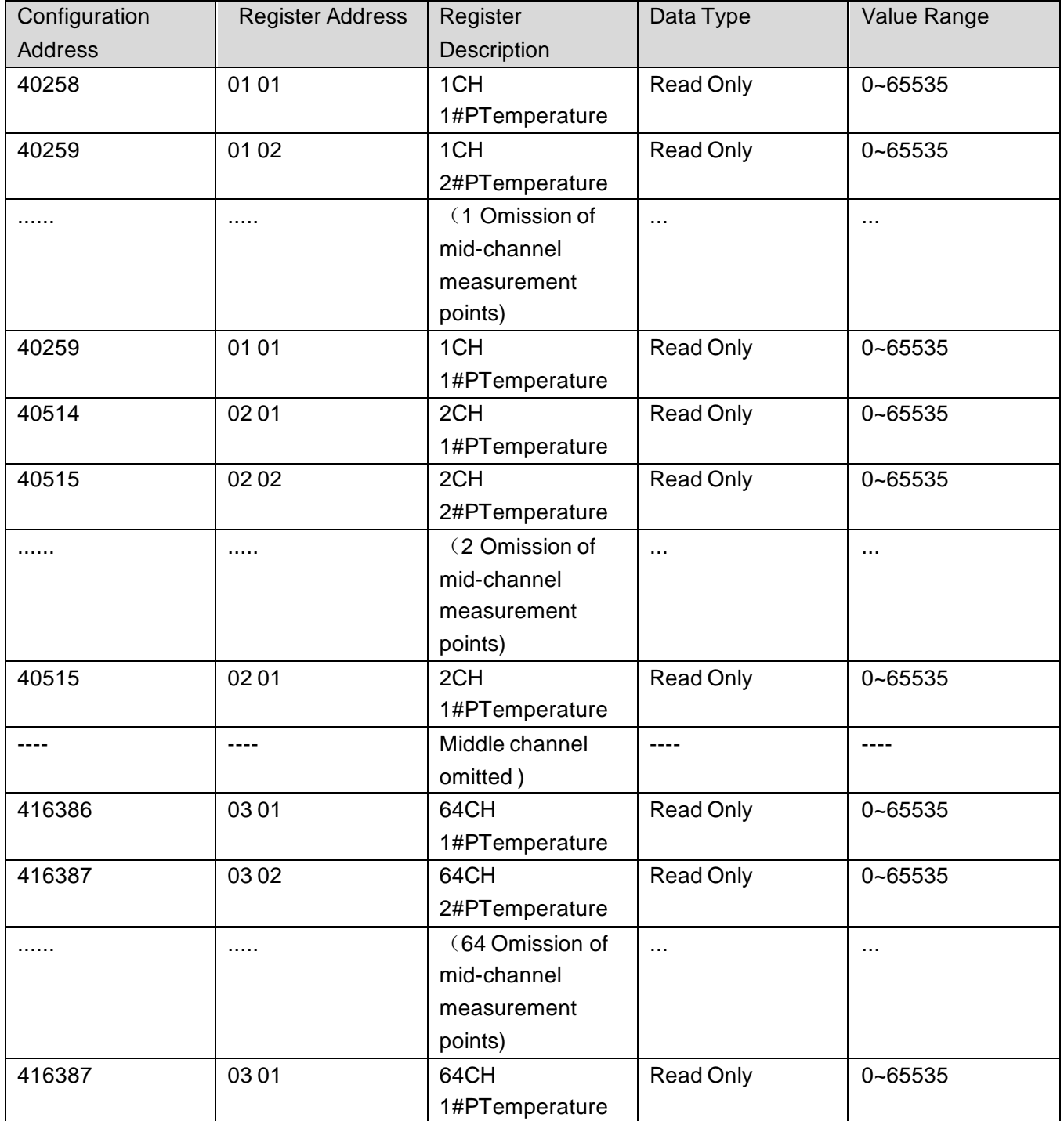

## **3 Modify device address and baud rate**

## (**1**) **Modify device address**

 The device sets the device address and baud rate through the dial switch on the left side of the product. In the application, when multiple machines are required to be networked, the device addresses in the network cannot be the same, so the user needs to change the device Address, the address range that can be changed by the device is 1-63. The address of the device can be changed by DIP switch S1. Dial the DIP switch to [ON] to indicate 1, and the 1-6 segments of the DIP switch S1 are related to the address. The relevant system is shown in the following table:

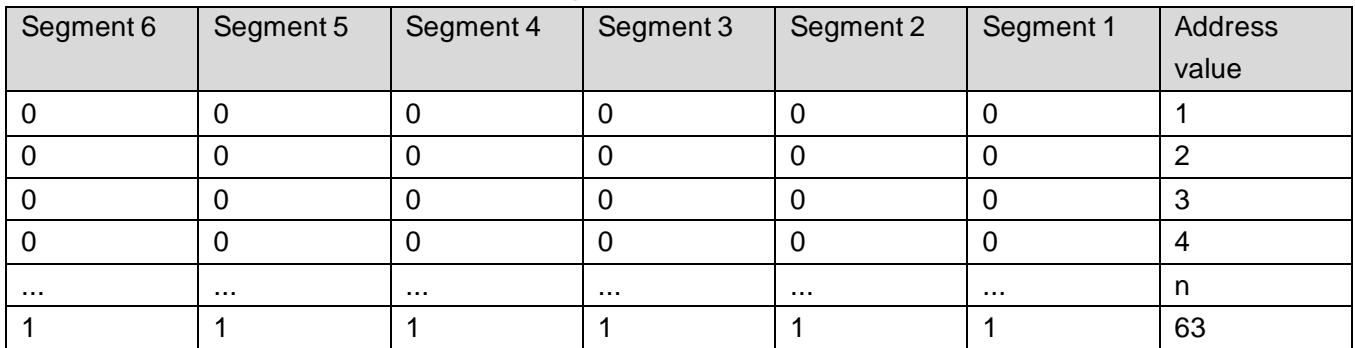

#### **(2) Modify the baud rate**

 The baud rate setting is realized by the first 3 segments of the DIP switch S2. The fourth segment of S2 is not enabled and can be pulled to the 0 position. As shown in the figure on the right, the DIP switch is dialed to [ON] means 1, and pulling it to the side of the number means 0, the meaning is as follows.

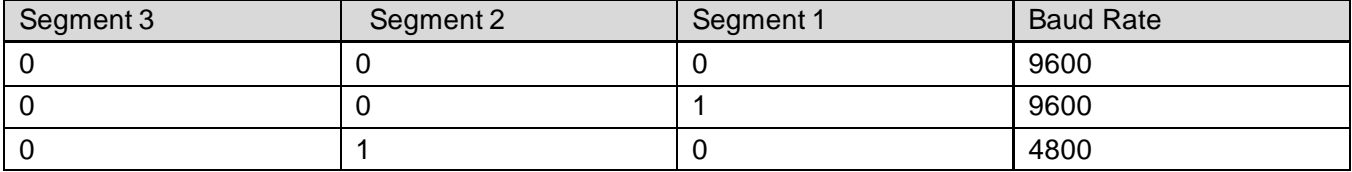

#### **Disclaimer**

 This document provides all information about the product, does not grant any license to intellectual property, does not express or imply, and prohibits any other means of granting any intellectual property rights, such as the statement of sales terms and conditions of this product, other issues. No liability is assumed. Furthermore, our company makes no warranties, express or implied, regarding the sale and use of this product, including the suitability for the specific use of the product, the marketability or the infringement liability for any patent, copyright or other intellectual property rights, etc. Product specifications and product descriptions may be modified at any time without notice.

#### **Contact Us**

 Company: Shanghai Sonbest Industrial Co., Ltd Address:Building 8,No.215 North east road,Baoshan District,Shanghai,China Web: http://www.sonbest.com Web: http://www.sonbus.com SKYPE: soobuu Email: sale@sonbest.com Tel: 86-021-51083595 / 66862055 / 66862075 / 66861077